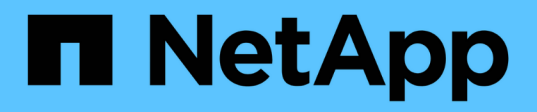

## **Fase 6. Fare il boot node2 con i moduli di sistema sostitutivi**

Upgrade controllers

NetApp February 22, 2024

This PDF was generated from https://docs.netapp.com/it-it/ontap-systems-upgrade/upgrade-arl-autoaffa900/stage\_6\_index.html on February 22, 2024. Always check docs.netapp.com for the latest.

# **Sommario**

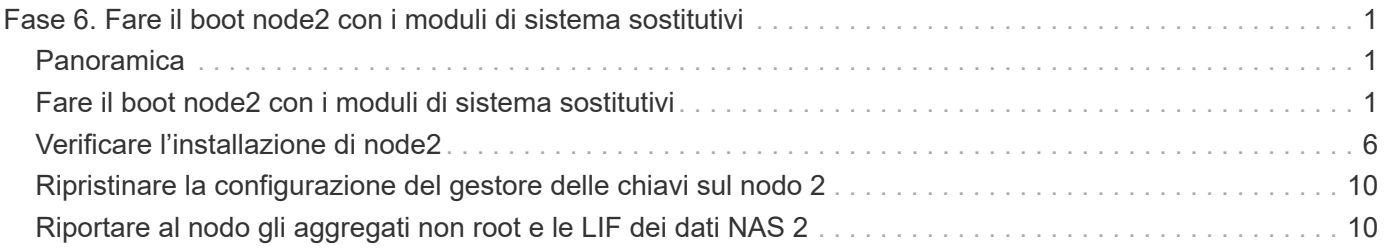

# <span id="page-2-0"></span>**Fase 6. Fare il boot node2 con i moduli di sistema sostitutivi**

# <span id="page-2-1"></span>**Panoramica**

Durante la fase 6, si avvia node2 con i moduli di sistema aggiornati e si verifica l'installazione node2 aggiornata. Se si utilizza NetApp Volume Encryption (NVE), viene ripristinata la configurazione del gestore delle chiavi. È inoltre possibile spostare gli aggregati non root node1 e le LIF dei dati NAS dal node1 al node2 aggiornato e verificare che le LIF SAN esistano sul node2.

- 1. ["Fare il boot node2 con i moduli di sistema sostitutivi"](#page-2-2)
- 2. ["Verificare l'installazione di node2"](#page-7-0)
- 3. ["Ripristinare la configurazione del gestore delle chiavi sul nodo 2"](#page-11-0)
- 4. ["Riportare al nodo gli aggregati non root e le LIF dei dati NAS 2"](#page-11-1)

## <span id="page-2-2"></span>**Fare il boot node2 con i moduli di sistema sostitutivi**

Node2 con i moduli sostitutivi è ora pronto per l'avvio. L'aggiornamento mediante lo scambio dei moduli di sistema comporta lo spostamento solo della console e delle connessioni di gestione. Questa sezione fornisce i passaggi necessari per eseguire l'avvio del nodo 2 con i moduli sostitutivi per le seguenti configurazioni di aggiornamento:

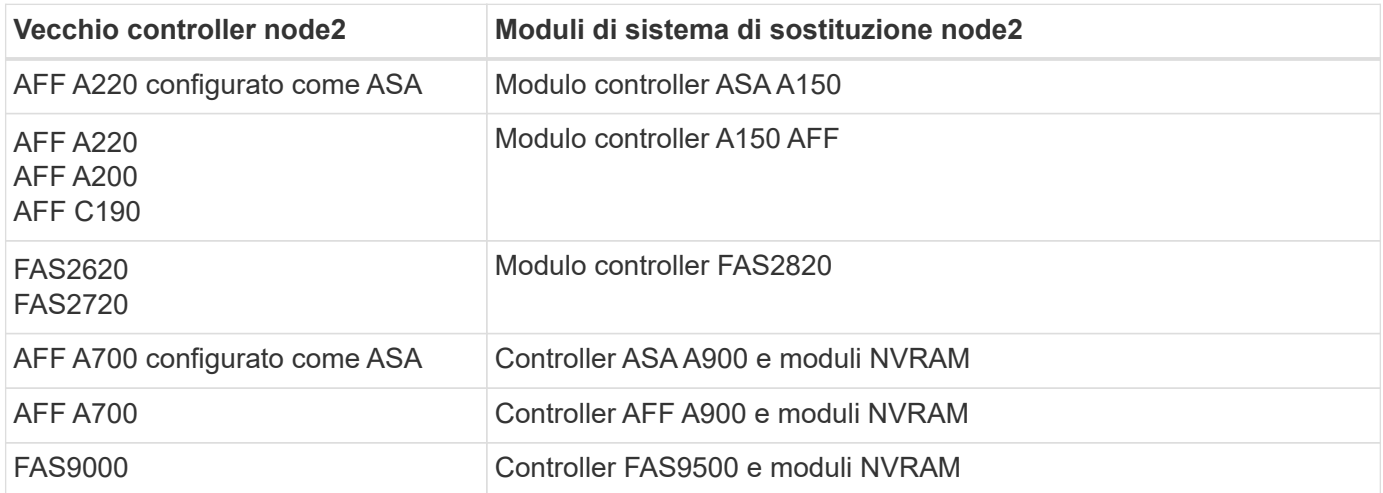

### **Fasi**

<span id="page-2-3"></span>1. se sono installati dischi NetApp Storage Encryption (NSE), attenersi alla seguente procedura.

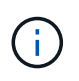

Se la procedura non è stata ancora eseguita, consultare l'articolo della Knowledge base ["Come verificare se un disco è certificato FIPS"](https://kb.netapp.com/onprem/ontap/Hardware/How_to_tell_if_a_drive_is_FIPS_certified) per determinare il tipo di unità con crittografia automatica in uso.

a. Impostare bootarg.storageencryption.support a. true oppure false:

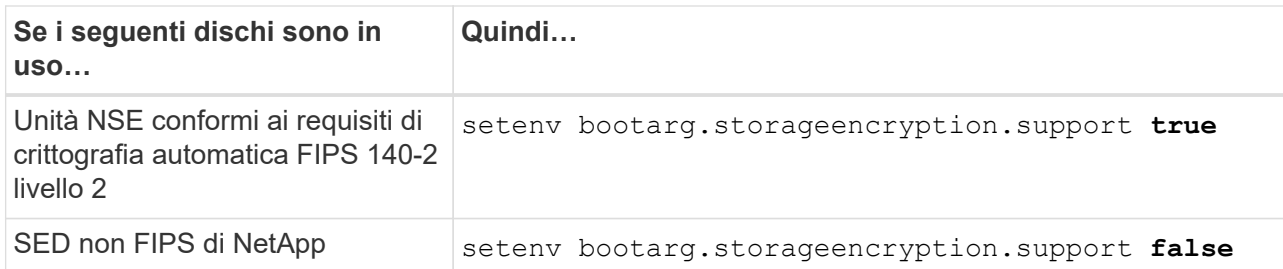

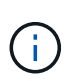

Non è possibile combinare dischi FIPS con altri tipi di dischi sullo stesso nodo o coppia ha. È possibile combinare SED con dischi non crittografanti sullo stesso nodo o coppia ha.

b. Accedere al menu di avvio speciale e selezionare l'opzione (10) Set Onboard Key Manager recovery secrets.

Inserire la passphrase e le informazioni di backup registrate in precedenza. Vedere ["Gestire la](https://docs.netapp.com/it-it/ontap-systems-upgrade/upgrade-arl-auto-affa900/manage_storage_encryption_using_okm.html) [crittografia dello storage utilizzando Onboard Key Manager".](https://docs.netapp.com/it-it/ontap-systems-upgrade/upgrade-arl-auto-affa900/manage_storage_encryption_using_okm.html)

2. Avviare il nodo nel menu di boot:

boot\_ontap menu

3. Riassegnare i vecchi dischi node2 al nodo sostituzione2 immettendo "22/7" e selezionando l'opzione nascosta boot after controller replacement quando il nodo si arresta nel menu di boot.

Dopo un breve intervallo di tempo, viene richiesto di inserire il nome del nodo da sostituire. Se sono presenti dischi condivisi (chiamati anche Advanced Disk Partitioning (ADP) o dischi partizionati), viene richiesto di inserire il nome del nodo del partner ha.

Questi prompt potrebbero essere interrati nei messaggi della console. Se non si immette un nome di nodo o non si immette un nome corretto, viene richiesto di inserire nuovamente il nome.

> Se [localhost:disk.encryptNoSupport:ALERT]: Detected FIPS-certified encrypting drive e, oppure [localhost:diskown.errorDuringIO:error]: error 3 (disk failed) on disk in caso di errori, attenersi alla seguente procedura:

- 
- a. Arrestare il nodo al prompt DEL CARICATORE.
- b. Controllare e ripristinare i bootargs di crittografia dello storage indicati nella [Fase 1.](#page-2-3)
- c. Al prompt del caricatore, avviare:

boot\_ontap

È possibile utilizzare il seguente esempio come riferimento:

```
LOADER-A> boot_ontap menu
.
.
<output truncated>
.
All rights reserved.
*******************************
\star * \star* Press Ctrl-C for Boot Menu. *
\star * \star*******************************
.
<output truncated>
.
Please choose one of the following:
(1) Normal Boot.
(2) Boot without /etc/rc.
(3) Change password.
(4) Clean configuration and initialize all disks.
(5) Maintenance mode boot.
(6) Update flash from backup config.
(7) Install new software first.
(8) Reboot node.
(9) Configure Advanced Drive Partitioning.
(10) Set Onboard Key Manager recovery secrets.
(11) Configure node for external key management.
Selection (1-11)? 22/7
(22/7) Print this secret List
(25/6) Force boot with multiple filesystem
disks missing.
(25/7) Boot w/ disk labels forced to clean.
(29/7) Bypass media errors.
(44/4a) Zero disks if needed and create new
flexible root volume.
(44/7) Assign all disks, Initialize all
disks as SPARE, write DDR labels
.
.
<output truncated>
.
.
(wipeconfig) Clean all configuration on boot
```

```
device
(boot after controller replacement) Boot after controller upgrade
(boot after mcc transition) Boot after MCC transition
(9a) Unpartition all disks and remove
their ownership information.
(9b) Clean configuration and
initialize node with partitioned disks.
(9c) Clean configuration and
initialize node with whole disks.
(9d) Reboot the node.
(9e) Return to main boot menu.
The boot device has changed. System configuration information could
be lost. Use option (6) to restore the system configuration, or
option (4) to initialize all disks and setup a new system.
Normal Boot is prohibited.
Please choose one of the following:
(1) Normal Boot.
(2) Boot without /etc/rc.
(3) Change password.
(4) Clean configuration and initialize all disks.
(5) Maintenance mode boot.
(6) Update flash from backup config.
(7) Install new software first.
(8) Reboot node.
(9) Configure Advanced Drive Partitioning.
(10) Set Onboard Key Manager recovery secrets.
(11) Configure node for external key management.
Selection (1-11)? boot after controller replacement
This will replace all flash-based configuration with the last backup
to disks. Are you sure you want to continue?: yes
.
.
<output truncated>
.
.
Controller Replacement: Provide name of the node you would like to
replace:<nodename of the node being replaced>
Changing sysid of node node1 disks.
Fetched sanown old owner sysid = 536940063 and calculated old sys id
```

```
= 536940063Partner sysid = 4294967295, owner sysid = 536940063
.
.
<output truncated>
.
.
varfs backup restore: restore using /mroot/etc/varfs.tgz
varfs backup restore: attempting to restore /var/kmip to the boot
device
varfs backup restore: failed to restore /var/kmip to the boot device
varfs backup restore: attempting to restore env file to the boot
device
varfs backup restore: successfully restored env file to the boot
device wrote key file "/tmp/rndc.key"
varfs backup restore: timeout waiting for login
varfs backup restore: Rebooting to load the new varfs
Terminated
<node reboots>
System rebooting...
.
.
Restoring env file from boot media...
copy env file: scenario = head upgrade
Successfully restored env file from boot media...
Rebooting to load the restored env file...
.
System rebooting...
.
.
.
<output truncated>
.
.
.
.
WARNING: System ID mismatch. This usually occurs when replacing a
boot device or NVRAM cards!
Override system ID? {y|n} y
.
.
.
.
Login:
```
Gli ID di sistema mostrati nell'esempio precedente sono ID di esempio. Gli ID di sistema effettivi dei nodi che si stanno aggiornando saranno diversi.

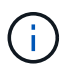

Tra l'immissione dei nomi dei nodi al prompt e il prompt di accesso, il nodo viene riavviato alcune volte per ripristinare le variabili di ambiente, aggiornare il firmware sulle schede del sistema e per altri aggiornamenti del ONTAP.

### <span id="page-7-0"></span>**Verificare l'installazione di node2**

Verificare l'installazione del nodo 2 con i moduli di sistema sostitutivi. Poiché non sono state apportate modifiche alle porte fisiche, non è necessario mappare le porte fisiche dal vecchio nodo 2 al nodo sostituz.2.

#### **A proposito di questa attività**

Una volta avviato il nodo 1 con il modulo di sistema sostitutivo, verificare che sia installato correttamente. È necessario attendere che node2 si unisca al quorum e quindi riprendere l'operazione di sostituzione del controller.

A questo punto della procedura, l'operazione viene messa in pausa mentre il nodo 2 si unisce al quorum.

#### **Fasi**

1. Verificare che node2 si sia Unito al quorum:

cluster show -node node2 -fields health

L'output di health il campo deve essere true.

2. Verificare che node2 faccia parte dello stesso cluster di node1 e che sia integro:

cluster show

3. Passare alla modalità avanzata dei privilegi:

set advanced

4. Controllare lo stato dell'operazione di sostituzione del controller e verificare che sia in stato di pausa e nello stesso stato in cui si trovava prima dell'arresto del node2 per eseguire le attività fisiche di installazione di nuovi controller e cavi in movimento:

system controller replace show

system controller replace show-details

5. Riprendere l'operazione di sostituzione del controller:

system controller replace resume

6. L'operazione di sostituzione del controller viene interrotta per l'intervento con il seguente messaggio:

Cluster::\*> system controller replace show Node Status Error-Action ------------ ------------------------ ------------------------------------ Node2 Paused-for-intervention Follow the instructions given in Step Details Node1 None Step Details: -------------------------------------------- To complete the Network Reachability task, the ONTAP network configuration must be manually adjusted to match the new physical network configuration of the hardware. This includes: 1. Re-create the interface group, if needed, before restoring VLANs. For detailed commands and instructions, refer to the "Re-creating VLANs, ifgrps, and broadcast domains" section of the upgrade controller hardware guide for the ONTAP version running on the new controllers. 2. Run the command "cluster controller-replacement network displacedvlans show" to check if any VLAN is displaced. 3. If any VLAN is displaced, run the command "cluster controllerreplacement network displaced-vlans restore" to restore the VLAN on the desired port. 2 entries were displayed.

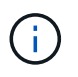

In questa procedura, la sezione *creazione di VLAN, ifgrps e domini di trasmissione* è stata rinominata *Ripristino configurazione di rete su node2*.

7. Con la sostituzione del controller in stato di pausa, passare a. [Ripristinare la configurazione di rete sul](#page-8-0) [nodo 2](#page-8-0).

### <span id="page-8-0"></span>**Ripristinare la configurazione di rete sul nodo 2**

Dopo aver confermato che node2 è in quorum e può comunicare con node1, verificare che le VLAN, i gruppi di interfacce e i domini di broadcast di node1 siano visibili sul node2. Inoltre, verificare che tutte le porte di rete node2 siano configurate nei domini di trasmissione corretti.

#### **A proposito di questa attività**

Per ulteriori informazioni sulla creazione e la ricreazione di VLAN, gruppi di interfacce e domini di trasmissione, fare riferimento a. ["Riferimenti"](https://docs.netapp.com/it-it/ontap-systems-upgrade/upgrade-arl-auto-affa900/other_references.html) Per collegarsi al contenuto di *Network Management*.

#### **Fasi**

1. Elencare tutte le porte fisiche sul nodo aggiorno2:

```
network port show -node node2
```
Vengono visualizzate tutte le porte di rete fisiche, le porte VLAN e le porte del gruppo di interfacce sul nodo. Da questo output, è possibile visualizzare le porte fisiche spostate in Cluster Dominio di broadcast di ONTAP. È possibile utilizzare questo output per agevolare la scelta delle porte da utilizzare come porte membro del gruppo di interfacce, porte di base VLAN o porte fisiche standalone per l'hosting di LIF.

2. Elencare i domini di broadcast sul cluster:

network port broadcast-domain show

3. Elencare la raggiungibilità delle porte di rete di tutte le porte sul nodo 2:

network port reachability show -node node2

L'output dovrebbe essere simile all'esempio seguente. I nomi delle porte e delle trasmissioni variano.

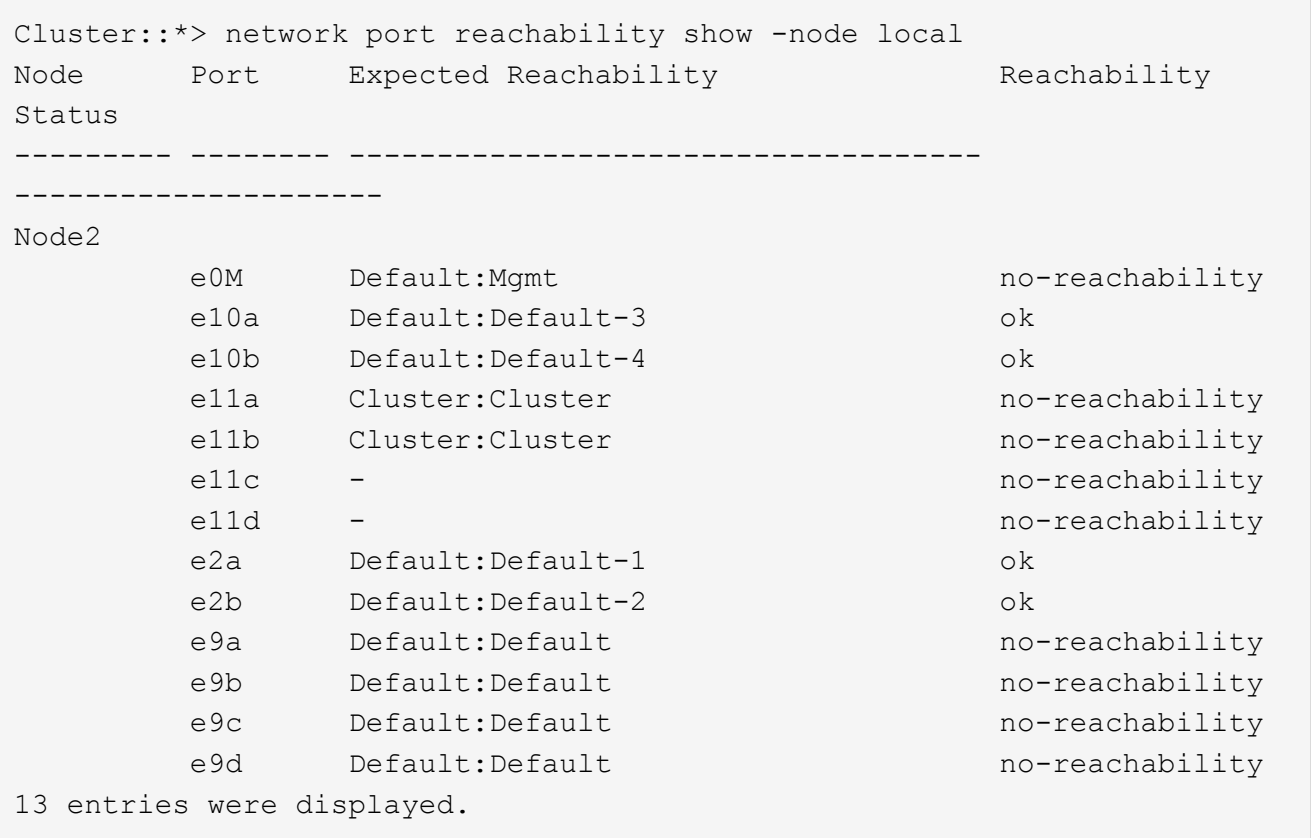

Nell'esempio precedente, node2 si è avviato e si è Unito al quorum dopo la sostituzione del controller. Dispone di diverse porte che non sono raggiungibilità e che sono in attesa di una scansione di raggiungibilità.

<span id="page-9-0"></span>4.  $\;$  riparare la raggiungibilità per ciascuna delle porte su node2 con uno stato di raggiungibilità diverso da  $\circ$ k utilizzando il seguente comando, nel seguente ordine:

network port reachability repair -node *node\_name* -port *port\_name*

- a. Porte fisiche
- b. Porte VLAN

L'output dovrebbe essere simile al seguente esempio:

Cluster ::> reachability repair -node node2 -port e9d

Warning: Repairing port "node2:e9d" may cause it to move into a different broadcast domain, which can cause LIFs to be re-homed away from the port. Are you sure you want to continue?  $\{y|n\}$ :

Un messaggio di avviso, come mostrato nell'esempio precedente, è previsto per le porte con uno stato di raggiungibilità che potrebbe essere diverso dallo stato di raggiungibilità del dominio di broadcast in cui si trova attualmente. Esaminare la connettività della porta e rispondere y oppure n a seconda dei casi.

Verificare che tutte le porte fisiche abbiano la raggiungibilità prevista:

network port reachability show

Quando viene eseguita la riparazione della raggiungibilità, ONTAP tenta di posizionare le porte nei domini di trasmissione corretti. Tuttavia, se non è possibile determinare la raggiungibilità di una porta e non appartiene a nessuno dei domini di broadcast esistenti, ONTAP creerà nuovi domini di broadcast per queste porte.

5. Verificare la raggiungibilità delle porte:

network port reachability show

Quando tutte le porte sono configurate correttamente e aggiunte ai domini di trasmissione corretti, il network port reachability show il comando deve riportare lo stato di raggiungibilità come ok per tutte le porte connesse e lo stato come no-reachability per porte senza connettività fisica. Se una delle porte riporta uno stato diverso da questi due, eseguire la riparazione della raggiungibilità e aggiungere o rimuovere le porte dai propri domini di trasmissione come indicato nella [Fase 4](#page-9-0).

6. Verificare che tutte le porte siano state inserite nei domini di broadcast:

network port show

7. Verificare che tutte le porte nei domini di trasmissione abbiano configurato la MTU (Maximum Transmission Unit) corretta:

network port broadcast-domain show

- 8. Ripristinare le porte LIF home, specificando le porte Vserver e LIF home, se presenti, che devono essere ripristinate seguendo questa procedura:
	- a. Elencare eventuali LIF spostati:

displaced-interface show

b. Ripristinare i nodi home LIF e le porte home:

```
displaced-interface restore-home-node -node node_name -vserver vserver_name
-lif-name LIF_name
```
9. Verificare che tutte le LIF dispongano di una porta home e siano amministrativamente up:

## <span id="page-11-0"></span>**Ripristinare la configurazione del gestore delle chiavi sul nodo 2**

Se si utilizza NetApp aggregate Encryption (NAE) o NetApp Volume Encryption (NVE) per crittografare i volumi sul sistema che si sta aggiornando, la configurazione della crittografia deve essere sincronizzata con i nuovi nodi. Se non si risincronizza il gestore delle chiavi, quando si trasferono gli aggregati node2 dal nodo aggiornato1 al nodo aggiornato2 utilizzando ARL, potrebbero verificarsi errori perché node2 non dispone delle chiavi di crittografia necessarie per portare online volumi e aggregati crittografati.

#### **A proposito di questa attività**

Sincronizzare la configurazione della crittografia con i nuovi nodi seguendo questa procedura:

#### **Fasi**

1. Eseguire il seguente comando da node2:

security key-manager onboard sync

2. Prima di spostare gli aggregati di dati, verificare che la chiave SVM-KEK sia ripristinata su "true" in node2:

```
::> security key-manager key query -node node2 -fields restored -key
-type SVM-KEK
```
**Esempio**

```
::> security key-manager key query -node node2 -fields restored -key
-type SVM-KEK
node vserver key-server key-id
restored
-------- --------- ----------- ---------------------------------------
--------
node2 svm1 "" 00000000000000000200000000000a008a81976
true
                                2190178f9350e071fbb90f00000000000000000
```
### <span id="page-11-1"></span>**Riportare al nodo gli aggregati non root e le LIF dei dati NAS 2**

Dopo aver verificato la configurazione di rete sul nodo 2 e prima di spostare gli aggregati dal nodo 1 al nodo 2, verificare che i dati NAS LIF appartenenti al nodo 2 che sono attualmente sul nodo 1 vengano ricollocati dal nodo 1 al nodo 2. È inoltre necessario

### verificare che le LIF SAN esistano sul nodo 2.

#### **A proposito di questa attività**

Le LIF remote gestiscono il traffico verso le LUN SAN durante la procedura di aggiornamento. Lo spostamento delle LIF SAN non è necessario per lo stato del cluster o del servizio durante l'aggiornamento. LE LIF SAN non vengono spostate a meno che non sia necessario mapparle su nuove porte. Dopo aver portato il nodo 2 online, è necessario verificare che i LIF siano integri e posizionati sulle porte appropriate.

#### **Fasi**

1. Riprendere l'operazione di trasferimento:

system controller replace resume

Il sistema esegue le seguenti operazioni:

- Verifica del quorum del cluster
- Verifica dell'ID di sistema
- Controllo della versione dell'immagine
- Verifica della piattaforma di destinazione
- Verifica della raggiungibilità della rete

L'operazione viene interrotta in questa fase del controllo della raggiungibilità della rete.

2. Riprendere l'operazione di trasferimento:

system controller replace resume

Il sistema esegue i seguenti controlli:

- Controllo dello stato del cluster
- Controllo dello stato LIF del cluster

Dopo aver eseguito questi controlli, il sistema ricolloca gli aggregati non root e le LIF dei dati NAS in node2, che è ora in esecuzione sul controller sostitutivo.

L'operazione di sostituzione del controller viene interrotta al termine del trasferimento delle risorse.

3. Controllare lo stato delle operazioni di trasferimento aggregato e LIF dei dati NAS:

system controller replace show-details

Se la procedura di sostituzione del controller è in pausa, controllare e correggere l'errore, se presente, quindi il problema resume per continuare l'operazione.

4. Se necessario, ripristinare e ripristinare eventuali LIF spostate. Elencare eventuali LIF spostate:

cluster controller-replacement network displaced-interface show

In caso di spostamento di LIF, ripristinare il nodo home al nodo node2:

cluster controller-replacement network displaced-interface restore-home-node

5. Riprendere l'operazione per richiedere al sistema di eseguire i controlli successivi richiesti:

system controller replace resume

Il sistema esegue i seguenti post-controlli:

- Verifica del quorum del cluster
- Controllo dello stato del cluster
- Controllo della ricostruzione degli aggregati
- Controllo dello stato dell'aggregato
- Controllo dello stato del disco
- Controllo dello stato LIF del cluster
- Controllo del volume

#### **Informazioni sul copyright**

Copyright © 2024 NetApp, Inc. Tutti i diritti riservati. Stampato negli Stati Uniti d'America. Nessuna porzione di questo documento soggetta a copyright può essere riprodotta in qualsiasi formato o mezzo (grafico, elettronico o meccanico, inclusi fotocopie, registrazione, nastri o storage in un sistema elettronico) senza previo consenso scritto da parte del detentore del copyright.

Il software derivato dal materiale sottoposto a copyright di NetApp è soggetto alla seguente licenza e dichiarazione di non responsabilità:

IL PRESENTE SOFTWARE VIENE FORNITO DA NETAPP "COSÌ COM'È" E SENZA QUALSIVOGLIA TIPO DI GARANZIA IMPLICITA O ESPRESSA FRA CUI, A TITOLO ESEMPLIFICATIVO E NON ESAUSTIVO, GARANZIE IMPLICITE DI COMMERCIABILITÀ E IDONEITÀ PER UNO SCOPO SPECIFICO, CHE VENGONO DECLINATE DAL PRESENTE DOCUMENTO. NETAPP NON VERRÀ CONSIDERATA RESPONSABILE IN ALCUN CASO PER QUALSIVOGLIA DANNO DIRETTO, INDIRETTO, ACCIDENTALE, SPECIALE, ESEMPLARE E CONSEQUENZIALE (COMPRESI, A TITOLO ESEMPLIFICATIVO E NON ESAUSTIVO, PROCUREMENT O SOSTITUZIONE DI MERCI O SERVIZI, IMPOSSIBILITÀ DI UTILIZZO O PERDITA DI DATI O PROFITTI OPPURE INTERRUZIONE DELL'ATTIVITÀ AZIENDALE) CAUSATO IN QUALSIVOGLIA MODO O IN RELAZIONE A QUALUNQUE TEORIA DI RESPONSABILITÀ, SIA ESSA CONTRATTUALE, RIGOROSA O DOVUTA A INSOLVENZA (COMPRESA LA NEGLIGENZA O ALTRO) INSORTA IN QUALSIASI MODO ATTRAVERSO L'UTILIZZO DEL PRESENTE SOFTWARE ANCHE IN PRESENZA DI UN PREAVVISO CIRCA L'EVENTUALITÀ DI QUESTO TIPO DI DANNI.

NetApp si riserva il diritto di modificare in qualsiasi momento qualunque prodotto descritto nel presente documento senza fornire alcun preavviso. NetApp non si assume alcuna responsabilità circa l'utilizzo dei prodotti o materiali descritti nel presente documento, con l'eccezione di quanto concordato espressamente e per iscritto da NetApp. L'utilizzo o l'acquisto del presente prodotto non comporta il rilascio di una licenza nell'ambito di un qualche diritto di brevetto, marchio commerciale o altro diritto di proprietà intellettuale di NetApp.

Il prodotto descritto in questa guida può essere protetto da uno o più brevetti degli Stati Uniti, esteri o in attesa di approvazione.

LEGENDA PER I DIRITTI SOTTOPOSTI A LIMITAZIONE: l'utilizzo, la duplicazione o la divulgazione da parte degli enti governativi sono soggetti alle limitazioni indicate nel sottoparagrafo (b)(3) della clausola Rights in Technical Data and Computer Software del DFARS 252.227-7013 (FEB 2014) e FAR 52.227-19 (DIC 2007).

I dati contenuti nel presente documento riguardano un articolo commerciale (secondo la definizione data in FAR 2.101) e sono di proprietà di NetApp, Inc. Tutti i dati tecnici e il software NetApp forniti secondo i termini del presente Contratto sono articoli aventi natura commerciale, sviluppati con finanziamenti esclusivamente privati. Il governo statunitense ha una licenza irrevocabile limitata, non esclusiva, non trasferibile, non cedibile, mondiale, per l'utilizzo dei Dati esclusivamente in connessione con e a supporto di un contratto governativo statunitense in base al quale i Dati sono distribuiti. Con la sola esclusione di quanto indicato nel presente documento, i Dati non possono essere utilizzati, divulgati, riprodotti, modificati, visualizzati o mostrati senza la previa approvazione scritta di NetApp, Inc. I diritti di licenza del governo degli Stati Uniti per il Dipartimento della Difesa sono limitati ai diritti identificati nella clausola DFARS 252.227-7015(b) (FEB 2014).

#### **Informazioni sul marchio commerciale**

NETAPP, il logo NETAPP e i marchi elencati alla pagina<http://www.netapp.com/TM> sono marchi di NetApp, Inc. Gli altri nomi di aziende e prodotti potrebbero essere marchi dei rispettivi proprietari.